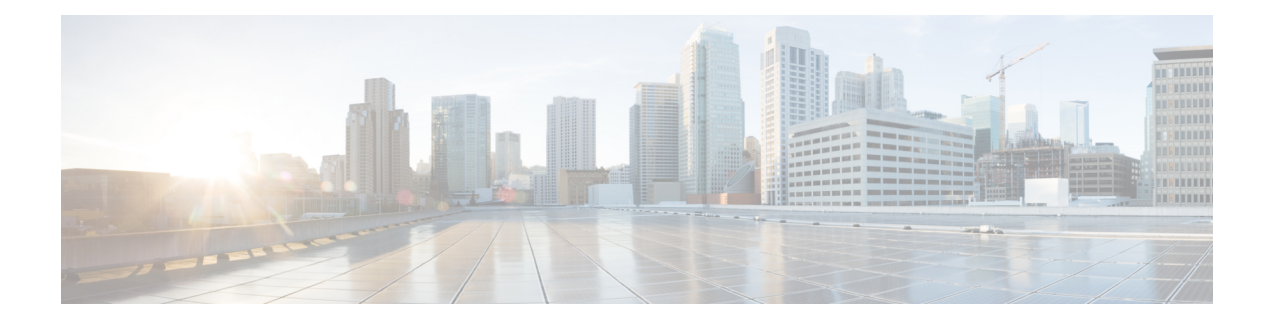

# **Nested Class Map Support for Zone-Based Policy Firewall**

The Nested Class Map Support for Zone-Based Policy Firewall feature provides the Cisco IOS XE firewall the functionality to configure multiple traffic classes (which are also called nested class maps or hierarchical class maps) as a single traffic class. When packets meet more than one match criterion, you can configure multiple class maps that can be associated with a single traffic policy. The Cisco IOS XE firewall supports up to three levels of class map hierarchy.

- [Prerequisites](#page-0-0) for Nested Class Map Support for Zone-Based Policy Firewall, on page 1
- Information About Nested Class Map Support for [Zone-Based](#page-0-1) Policy Firewall, on page 1
- How to Configure Nested Class Map Support for [Zone-Based](#page-1-0) Policy Firewall, on page 2
- [Configuration](#page-5-0) Examples for Nested Class Map Support for Zone-Based Policy Firewall, on page 6
- Additional References for Nested Class Map Support for [Zone-Based](#page-6-0) Policy Firewall, on page 7
- Feature Information for Nested Class Map Support for [Zone-Based](#page-7-0) Policy Firewall, on page 8

# <span id="page-0-1"></span><span id="page-0-0"></span>**Prerequisites for Nested Class Map Support for Zone-Based Policy Firewall**

Before configuring nested class maps, you should be familiar with the modular Quality of Service (QoS) CLI (MQC).

# **Information About Nested Class Map Support for Zone-Based Policy Firewall**

## **Nested Class Maps**

In Cisco IOS XE Release 3.5S and later releases, you can configure multiple traffic classes (which are also called nested class maps or hierarchical class maps) as a single traffic class. When packets meet more than one match criterion, you can configure multiple class maps that can be associated with a single traffic policy. The nesting of class maps can be achieved by configuring the **match class-map** command. The only method of combining the match-any and match-all characteristics within a single traffic classis by using the **class-map** command.

#### **match-all and match-any Keywords of the class-map Command**

To create a traffic class, you must configure the **class-map** command with the **match-all** and **match-any** keywords. You need to specify the **match-all** and **match-any** keywords only if more than one match criterion is configured in the traffic class. The following rules apply to the **match-all** and **match-any** keywords:

- Use the **match-all** keyword when all match criteria in the traffic class must be met to place a packet in the specified traffic class.
- Use the **match-any** keyword when only one of the match criterion in the traffic class must be met to place a packet in the specified traffic class.
- If you do not specify the **match-all** keyword or the **match-any** keyword, the traffic class behaves in a manner that is consistent with the **match-all** keyword.

Your zone-based policy firewall configuration supports nested class maps if the following criteria are met:

- Individual class maps in a hierarchy include multiple **match class-map** command references.
- Individual class maps in a hierarchy include match rules other than the **match class-map** command.

# <span id="page-1-0"></span>**How to Configure Nested Class Map Support for Zone-Based Policy Firewall**

### **Configuring a Two-Layer Nested Class Map**

#### **SUMMARY STEPS**

- **1. enable**
- **2. configure terminal**
- **3. class-map match-any** *class-map-name*
- **4. match protocol** *protocol-name*
- **5. exit**
- **6. class-map match-any** *class-map-name*
- **7. match protocol** *protocol-name*
- **8. exit**
- **9. class-map match-any** *class-map-name*
- **10. match class-map** *class-map-name*
- **11. match class-map** *class-map-name*
- **12. end**

#### **DETAILED STEPS**

 $\overline{\phantom{a}}$ 

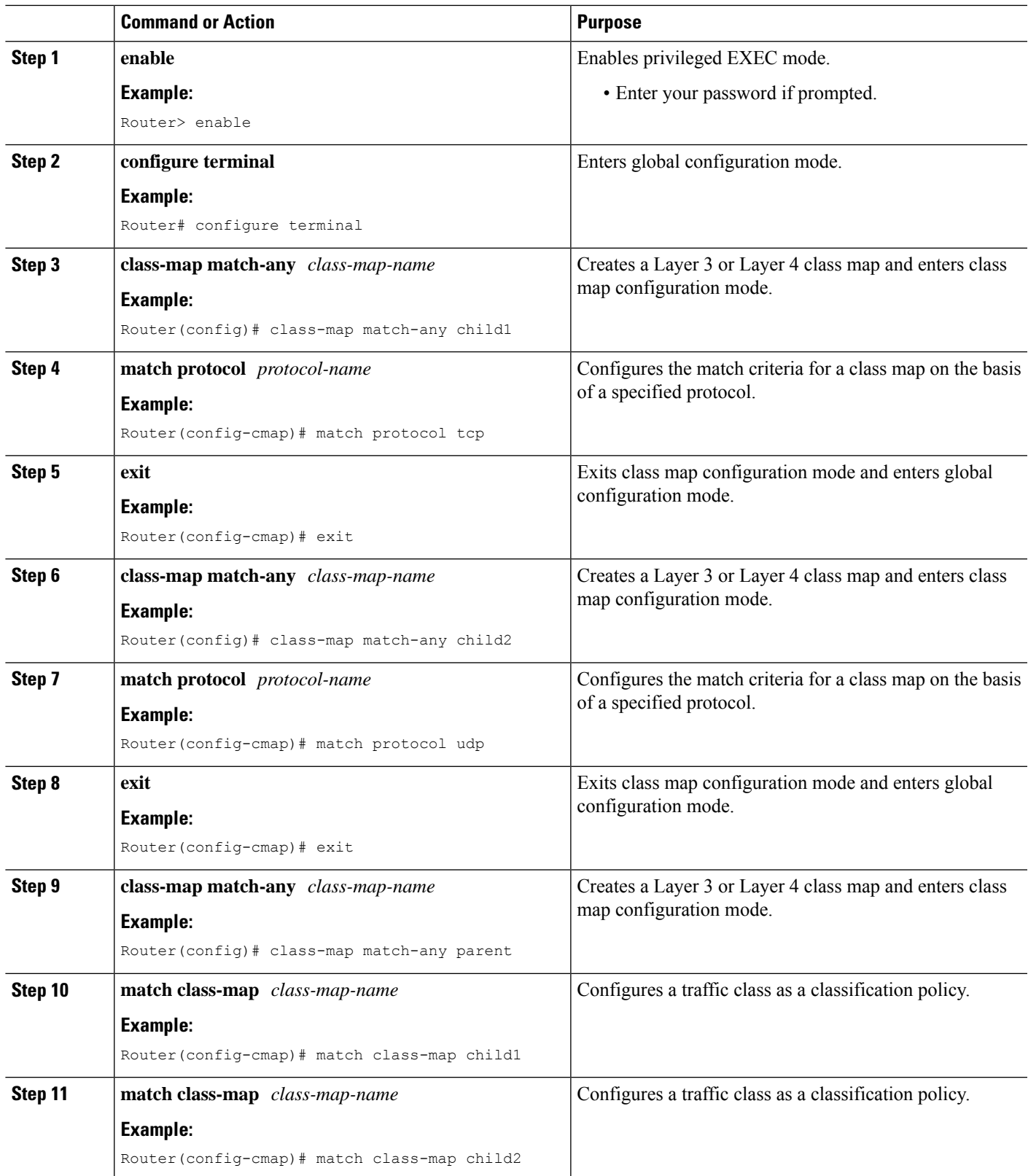

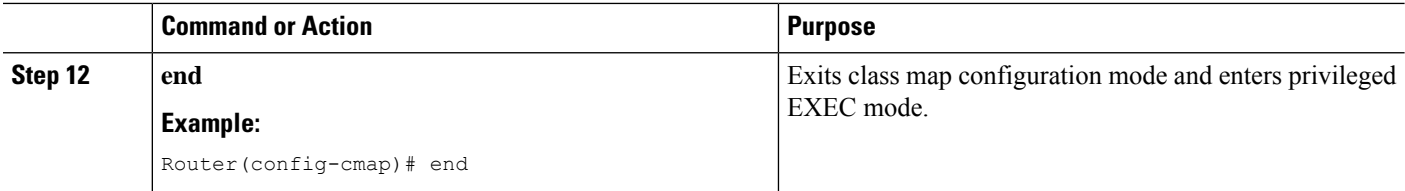

## **Configuring a Policy Map for a Nested Class Map**

#### **SUMMARY STEPS**

- **1. enable**
- **2. configure terminal**
- **3. policy-map type inspect** *policy-map-name*
- **4. class-type inspect** *class-map-name*
- **5. inspect**
- **6. end**

#### **DETAILED STEPS**

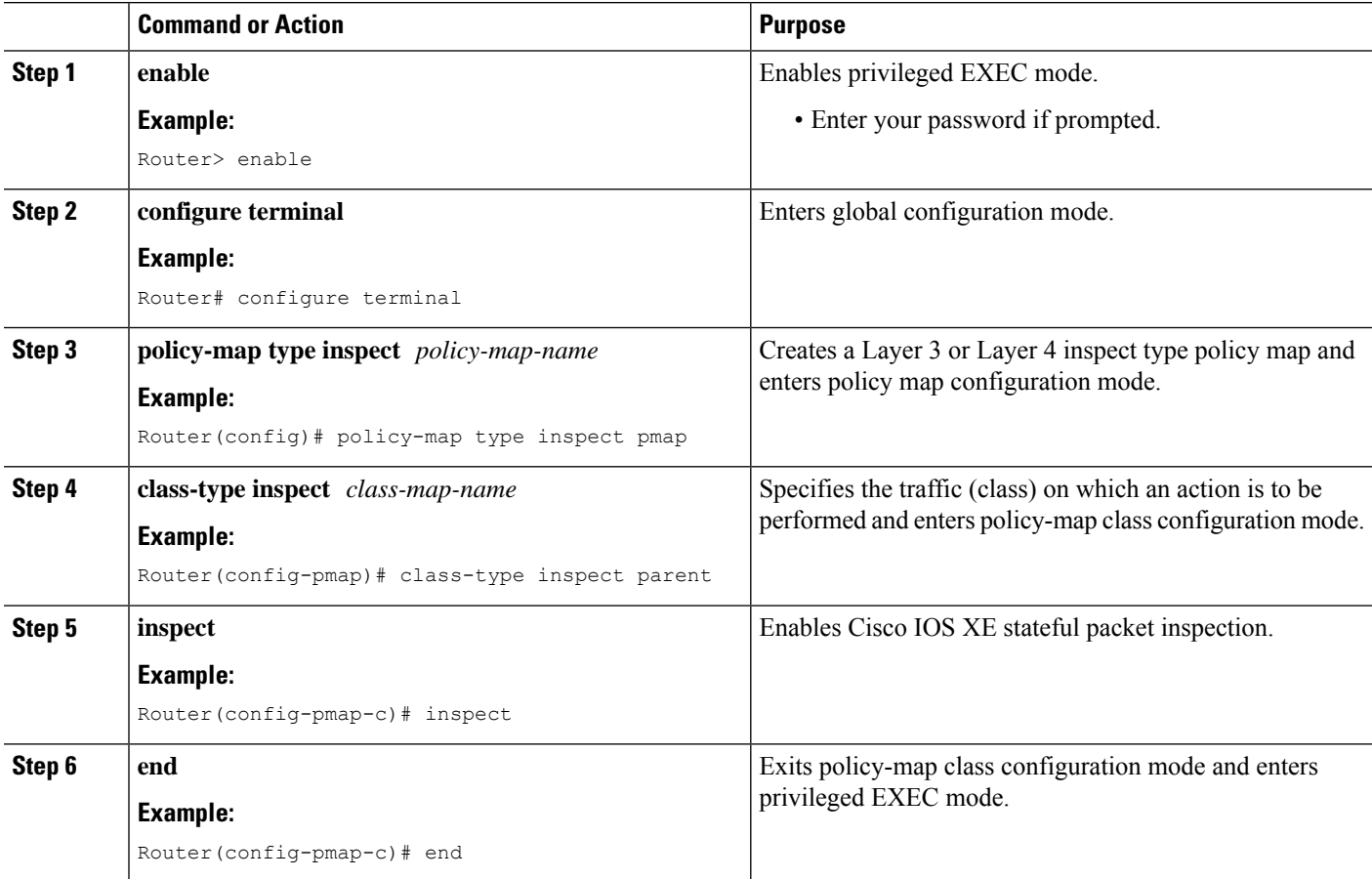

## **Attaching a Policy Map to a Zone Pair**

#### **SUMMARY STEPS**

- **1. enable**
- **2. configure terminal**
- **3. zone security** *zone-name*
- **4. exit**
- **5. zone security** *zone-name*
- **6. exit**
- **7. zone-pair security** *zone-pair-name* [**source** *zone-name* **destination** [*zone-name*]]
- **8. service-policy type inspect** *policy-map-name*
- **9. exit**
- **10. interface** *type number*
- **11. zone-member security** *zone-name*
- **12. end**

#### **DETAILED STEPS**

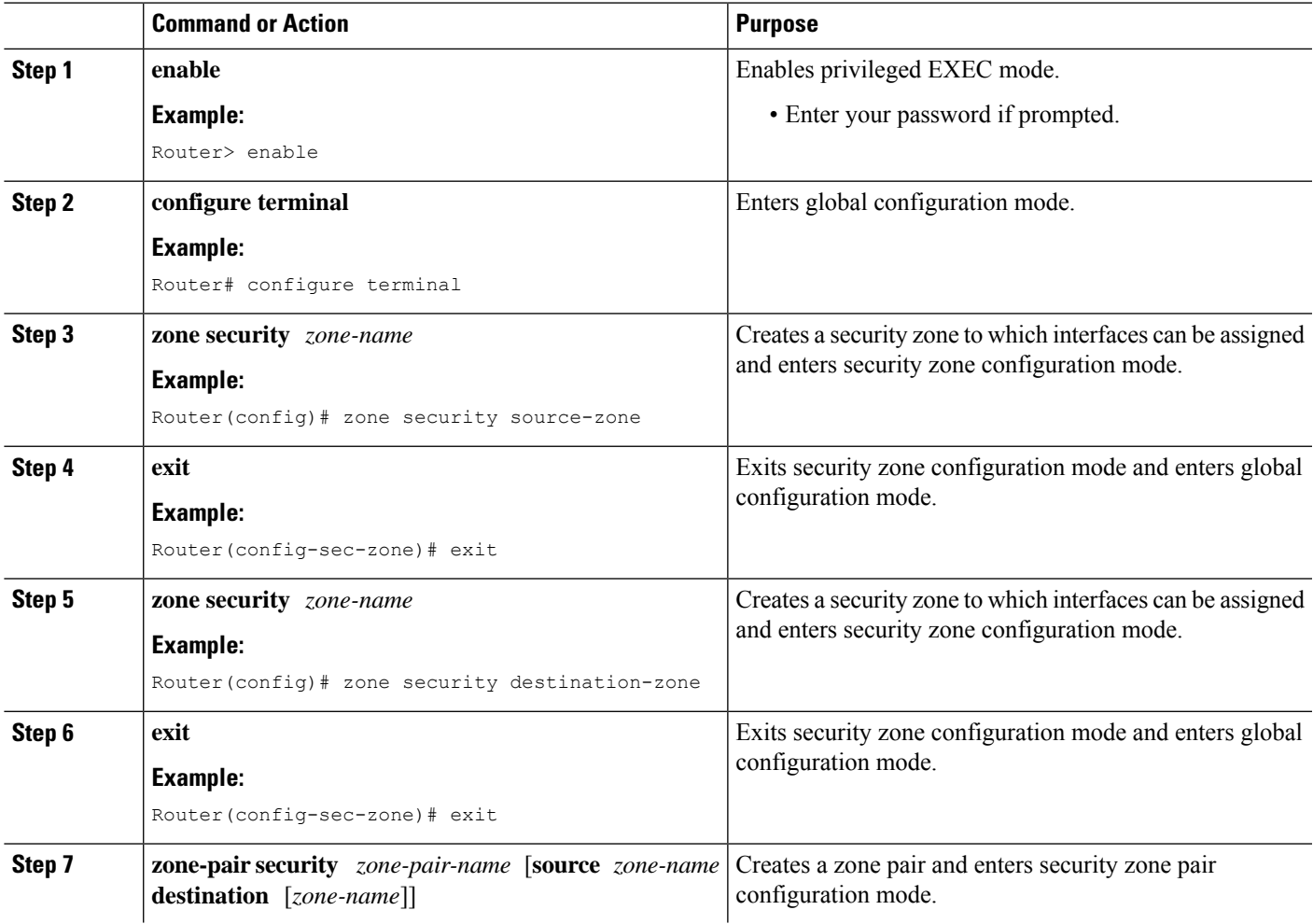

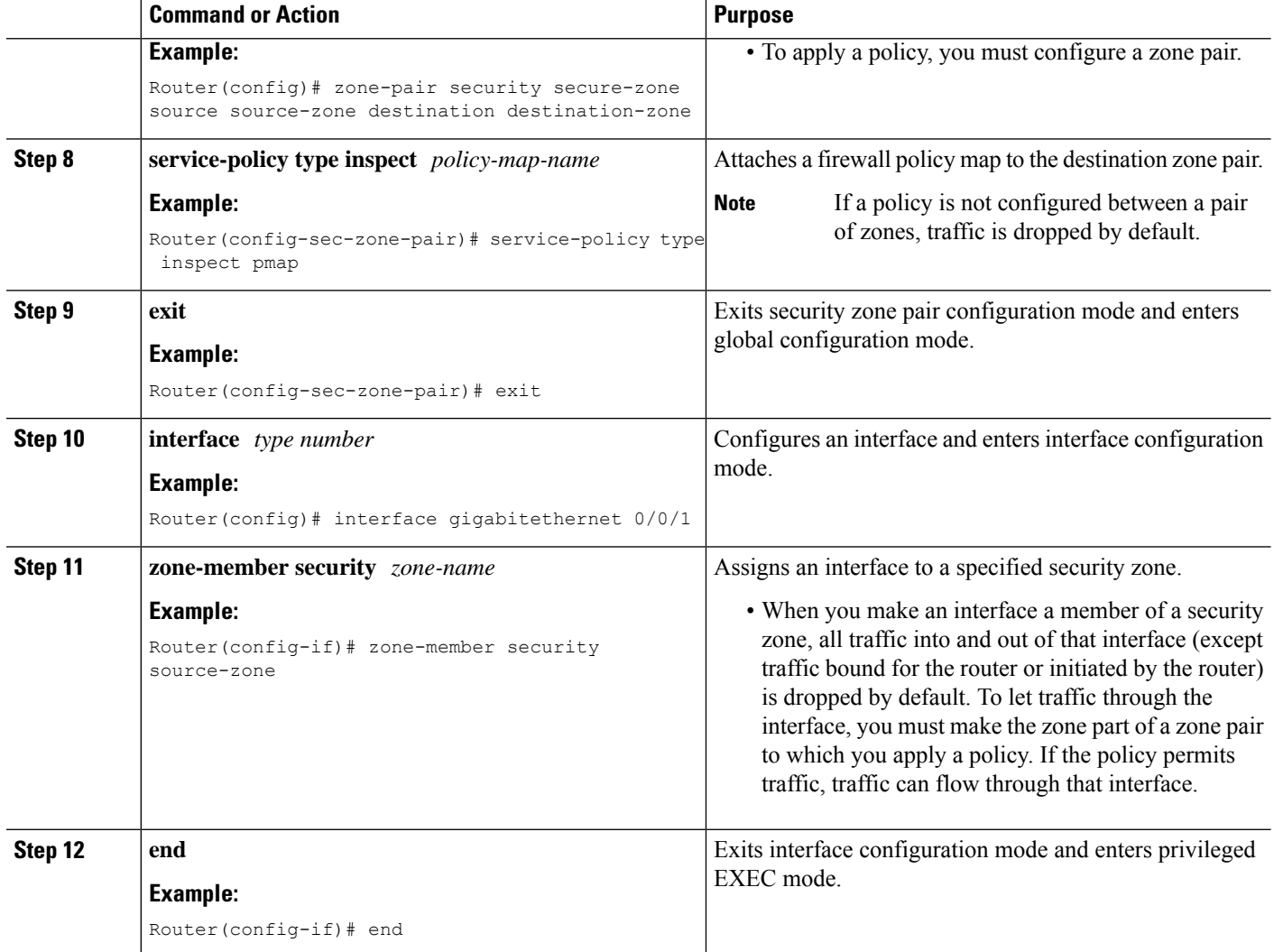

# <span id="page-5-0"></span>**Configuration Examples for Nested Class Map Support for Zone-Based Policy Firewall**

## **Example: Configuring a Two-Layer Nested Class Map**

```
Router# configure terminal
Router(config)# class-map match-any child1
Router(config-cmap)# match protocol tcp
Router(config-cmap)# exit
Router(config)# class-map match-any child2
Router(config-cmap)# match protocol udp
Router(config-cmap)# exit
Router(config)# class-map match-any parent
Router(config-cmap)# match class-map child1
```
Router(config-cmap)# **match class-map child2** Router(config-cmap)# **end**

## **Example: Configuring a Policy Map for a Nested Class Map**

#### Router# **configure terminal**

```
Router(config)# policy-map type inspect pmap
Router(config-pmap)# class-type inspect parent
Router(config-pmap-c)# inspect
Router(config-pmap-c)# end
```
### **Example: Attaching a Policy Map to a Zone Pair**

```
Router# configure terminal
Router(config)# zone security source-zone
Router(config-sec-zone)# exit
Router(config)# zone security destination-zone
Router(config-sec-zone)# exit
Router(config)# zone-pair security secure-zone source source-zone destination destination-zone
Router(config-sec-zone-pair)# service-policy type inspect pmap
Router(config-sec-zone-pair)# exit
Router(config)# interface gigabitethernet 0/0/1
Router(config-if)# zone-member security source-zone
Router(config-if)# end
```
# <span id="page-6-0"></span>**Additional References for Nested Class Map Support for Zone-Based Policy Firewall**

#### **Related Documents**

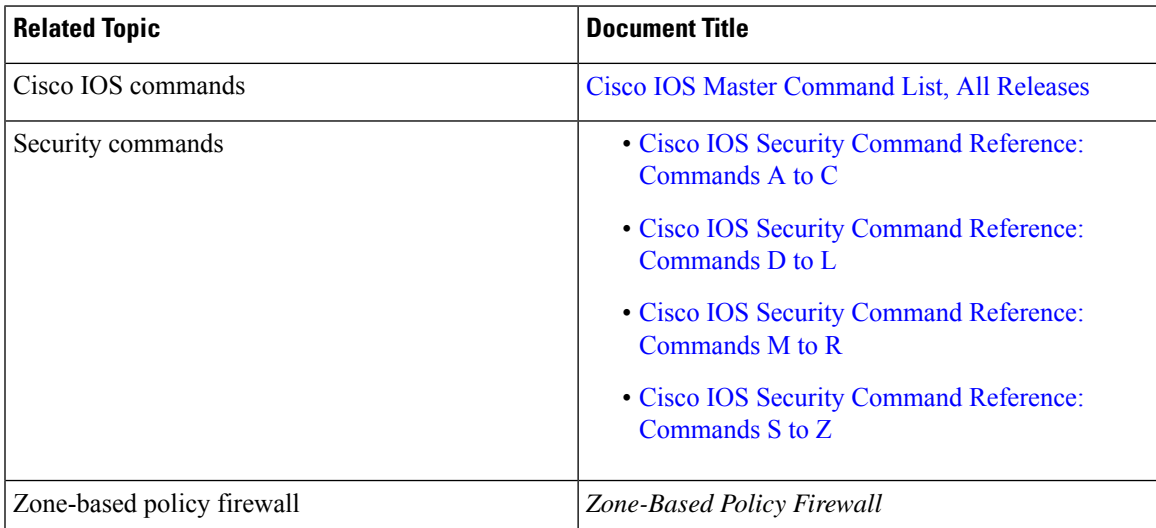

#### **Technical Assistance**

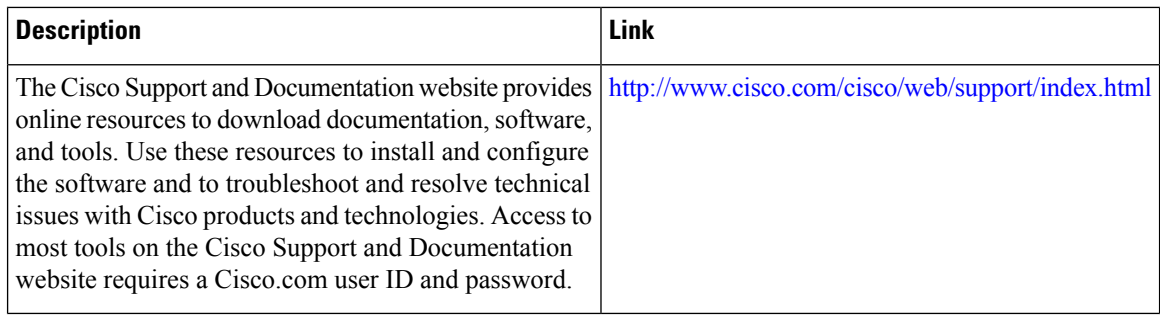

# <span id="page-7-0"></span>**Feature Information for Nested Class Map Support for Zone-Based Policy Firewall**

The following table provides release information about the feature or features described in this module. This table lists only the software release that introduced support for a given feature in a given software release train. Unless noted otherwise, subsequent releases of that software release train also support that feature.

Use Cisco Feature Navigator to find information about platform support and Cisco software image support. To access Cisco Feature Navigator, go to [www.cisco.com/go/cfn.](http://www.cisco.com/go/cfn) An account on Cisco.com is not required.

| <b>Feature Name</b>                                        | <b>Releases</b>           | <b>Feature Information</b>                                                                                                    |
|------------------------------------------------------------|---------------------------|----------------------------------------------------------------------------------------------------|
| Nested Class Map Support for<br>Zone-Based Policy Firewall | Cisco IOS XE Release 3.5S | The Nested Class Map Support for<br>Zone-Based Policy Firewall feature<br>provides the Cisco IOS XE firewall<br>the functionality to configure<br>multiple traffic classes (which are<br>also called nested class maps or<br>hierarchical class maps) as a single<br>traffic class. When packets meet<br>more than one match criterion, you<br>can configure multiple class maps<br>that can be associated with a single<br>traffic policy. |

**Table 1: Feature Information for Nested Class Map Support for Zone-Based Policy Firewall**